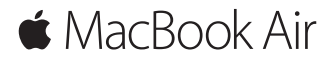

**Guia de Início Rápido**

# **Conheça seu novo MacBook Air**

Vamos começar. Pressione o botão de força para iniciar o seu Mac – e o Assistente de Configuração lhe guiará por alguns passos simples para que você tenha tudo funcionando. Ele lhe guiará pela conexão à sua rede Wi-Fi e pela criação de uma conta de usuário. E pode transferir seus documentos, fotos, músicas e outros para o seu novo Mac a partir de outro Mac ou PC.

Você pode iniciar a sessão com o seu ID Apple no Assistente de Configuração. Isso configura a sua conta na App Store, na iTunes Store e em apps como Mensagens e FaceTime. Ele também configura o iCloud, para que apps como Mail, Contatos, Calendário e Safari tenham todas as suas informações mais recentes. Se você não tiver um ID Apple, é possível criar um no Assistente de Configuração.

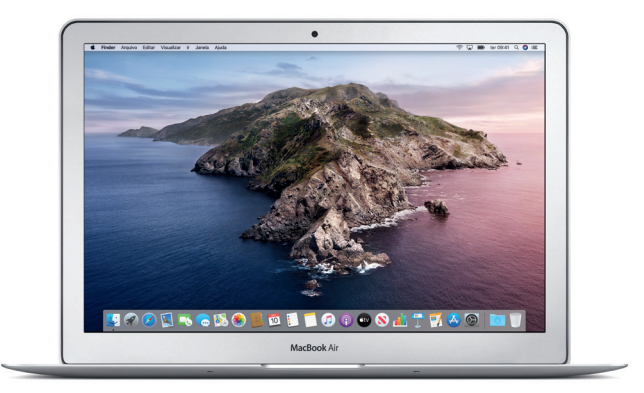

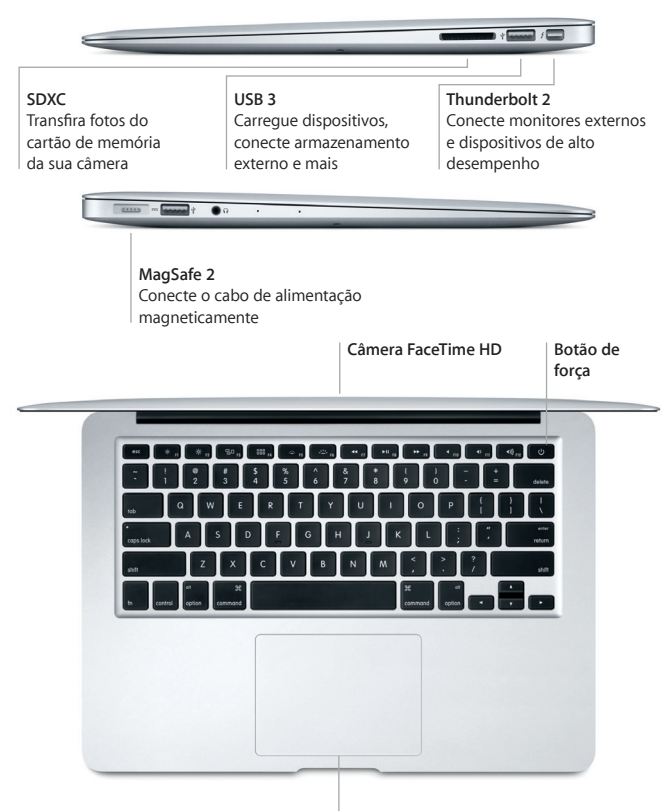

**Trackpad Multi-Touch**

# **Conheça a sua mesa**

A mesa do Mac permite que você encontre tudo e faça qualquer coisa. Mantenha os apps que você mais usa no Dock, na parte inferior da tela. Abra as Preferências do Sistema para personalizar a mesa e outros ajustes. Clique no ícone do Finder para acessar todos os seus arquivos e pastas.

A barra de menus na parte superior fornece informações úteis sobre o seu Mac. Para verificar o estado da sua conexão de internet sem fio, clique no ícone Wi-Fi. A Siri está sempre pronta para ajudar você a encontrar informações, localizar arquivos e realizar diversas tarefas no Mac através do simples uso da sua voz.

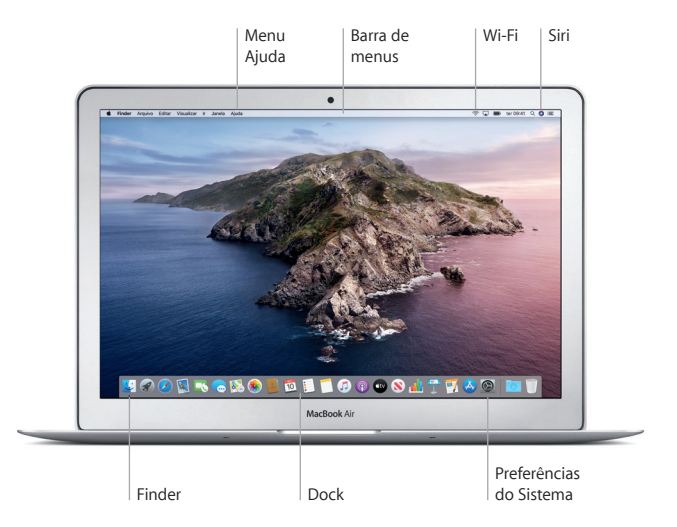

# **Controle o seu Mac com gestos Multi-Touch**

Você pode usar gestos simples no trackpad para fazer várias coisas no MacBook Air. Aqui estão alguns gestos populares. Para saber mais, escolha Preferências do Sistema no Dock e clique em Trackpad.

- $\bullet$ **Clique** Pressione em qualquer lugar do trackpad.
- **Clique secundário (clique com o botão direito)** Clique com dois dedos para abrir os menus de atalho.
- **Role com dois dedos**

Passe dois dedos pelo trackpad para rolar para cima, para baixo ou para os lados.

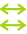

## **Deslize para navegar**

Use dois dedos para passar por páginas web, documentos e outros.

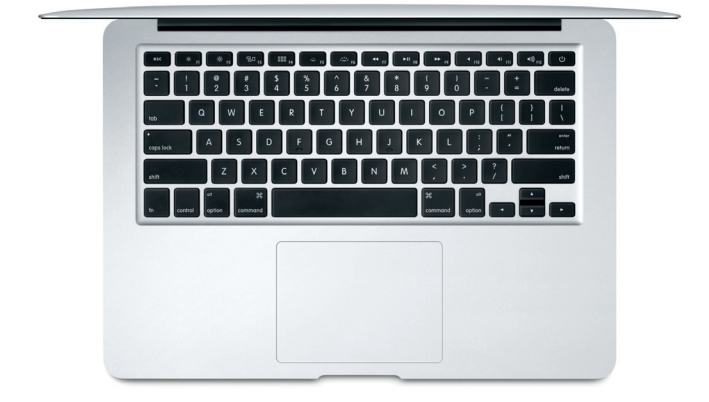

# **Uma nota importante**

Leia atentamente este documento e as informações de segurança no manual de *Informações do MacBook Air* antes de usar o computador pela primeira vez.

# **Faça um backup dos seus dados**

Você pode fazer backup do MacBook Air com o Time Machine, uma ferramenta de backup integrada ao macOS que funciona com um dispositivo de armazenamento externo (vendido separadamente). Abra as Preferências do Sistema e clique no ícone do Time Machine para começar.

# **Saiba mais**

Para obter ajuda para configurar e usar o MacBook Air, consulte o manual *Elementos Básicos do MacBook Air*. Para visualizar o manual *Elementos Básicos do MacBook Air* no Apple Books (onde disponível), abra o Apple Books e busque por "Elementos Básicos do MacBook Air" na Loja de Livros. Ou acesse [help.apple.com/macbookair](http://help.apple.com/macbookair). Você também pode encontrar respostas para as suas perguntas, assim como instruções e informações de resolução de problemas no Manual do Usuário do macOS. Clique no ícone do Finder, clique em Ajuda na barra de menus e escolha Ajuda do macOS.

# **Suporte**

Para obter informações detalhadas sobre suporte, acesse [support.apple.com/](http://support.apple.com/pt-br/mac/macbook-air) [pt-br/mac/macbook-air.](http://support.apple.com/pt-br/mac/macbook-air) Ou, para contatar diretamente a Apple, visite [support.apple.com/pt-br/contact](http://support.apple.com/pt-br/contact).

# **Restauração do seu software**

Se você tiver um problema com o MacBook Air, a Recuperação do macOS pode ajudar a restaurar o software e os dados a partir de um backup do Time Machine ou a reinstalar o macOS e os apps da Apple. Mantenha as teclas Comando e R pressionadas ao reiniciar o computador para acessar a Recuperação do macOS.

Nem todos os recursos estão disponíveis em todas as áreas.

© 2019 Apple Inc. Todos os direitos reservados. Designed by Apple in California. Printed in XXXX. BR034-03381-A